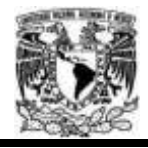

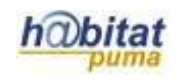

# **Documento de Planeación didáctica**

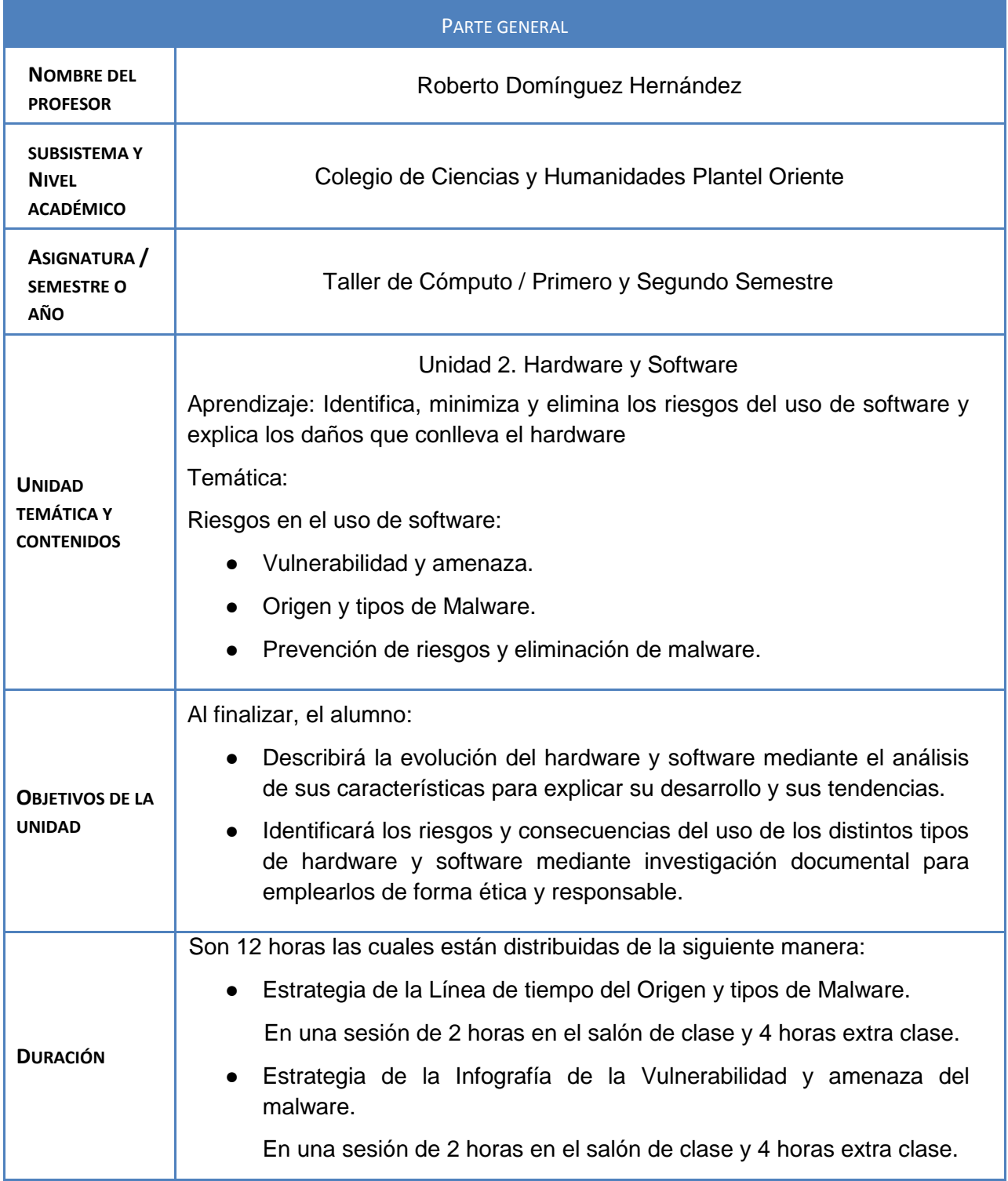

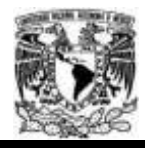

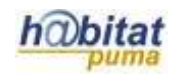

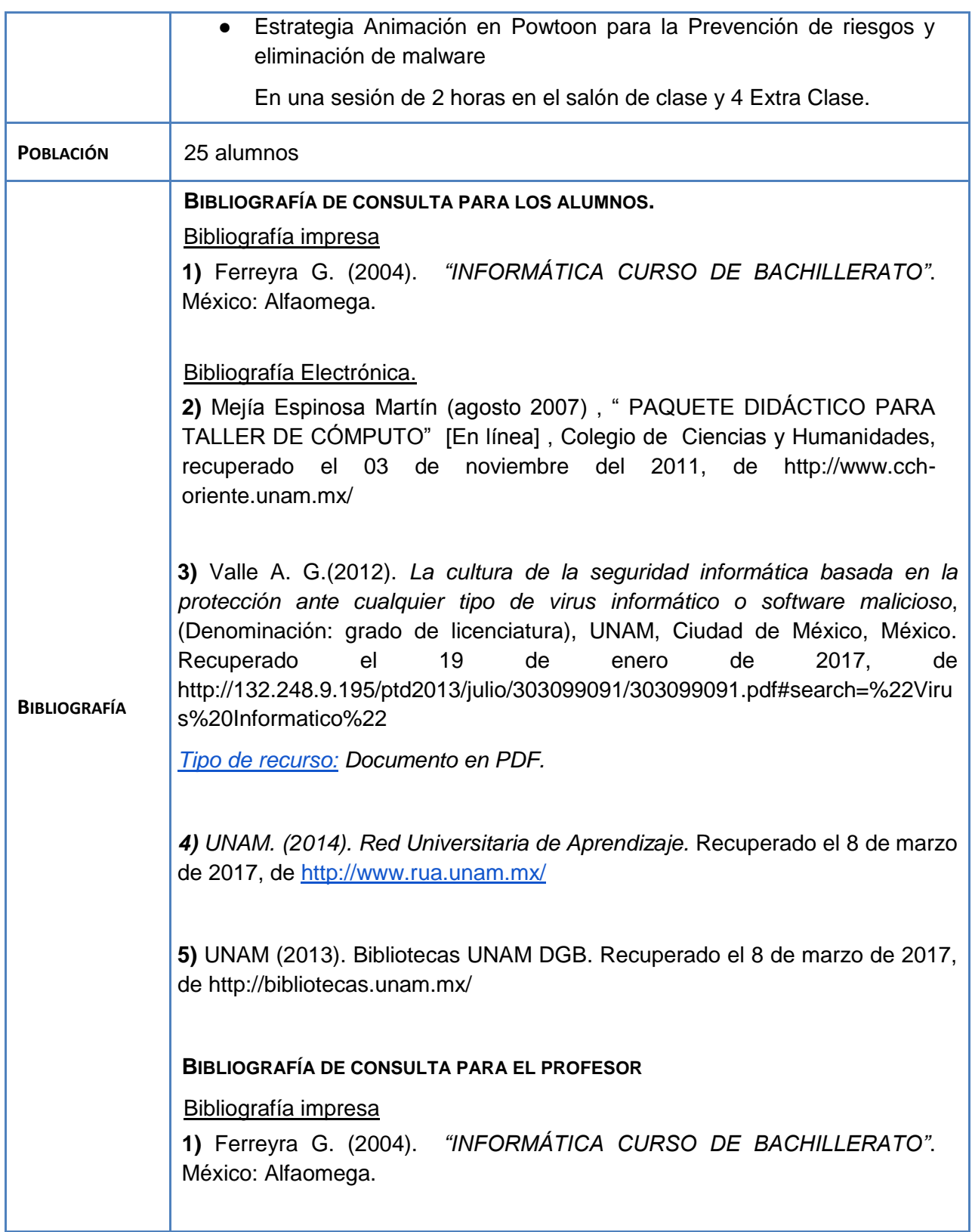

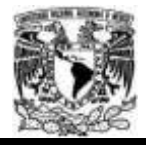

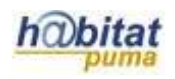

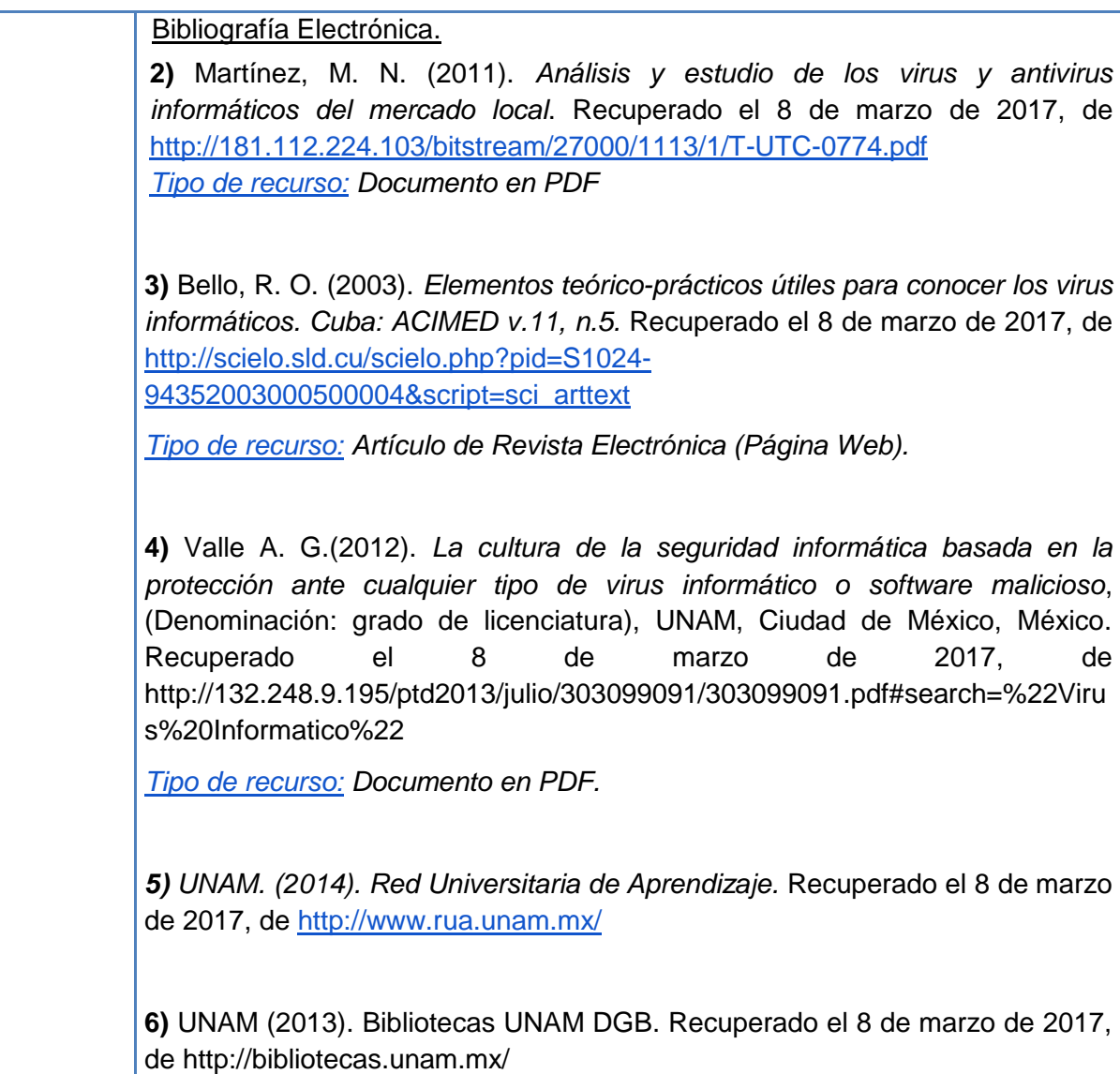

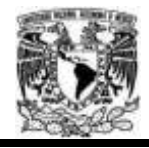

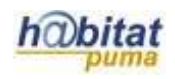

# **Actividad 1. Actividad de inicio**

# **(Esta actividad se realiza para empezar a trabajar una unidad temática)**

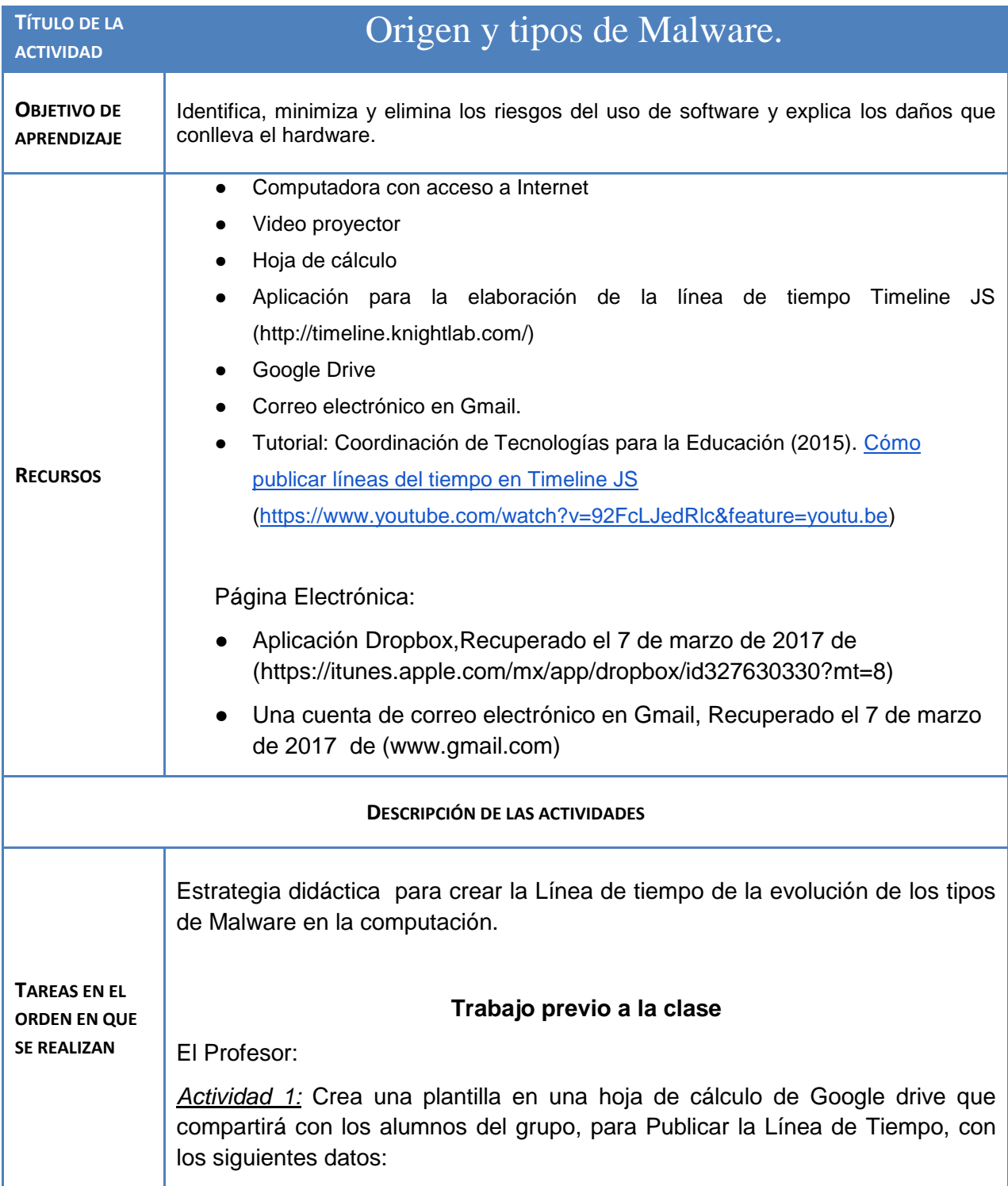

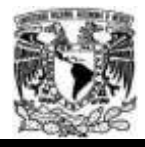

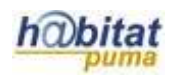

(https://docs.google.com/spreadsheets/d/1SR32O4NB4K1xKHfZzi1zerDalQf8U c-oeglAMfQNazM/edit?usp=sharing)

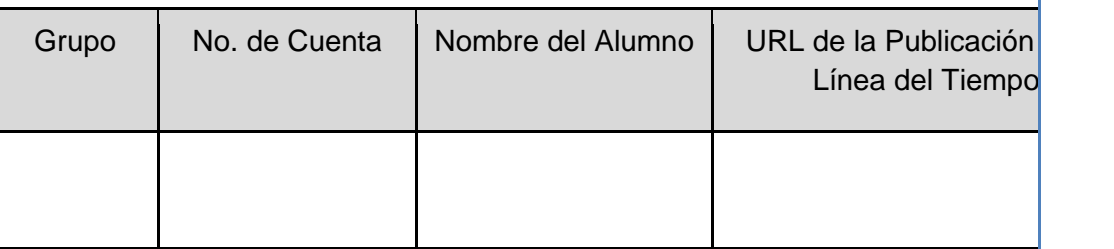

# **(duración 20 minutos)**

El Alumno:

*Actividad 2:* Crea una cuenta de correo electrónico en Gmail para tener acceso a los servicios de Google Drive y para utilizar la aplicación Timeline JS. como actividad extra-clase. **(duración 45 minutos)**

# **Trabajo durante la clase 1 (para profesor y alumnos)**

# **Apertura. (20 minutos)**

Actividad 1. El profesor realizará una presentación del Aprendizaje: Identifica, minimiza y elimina los riesgos del uso de software y explica los daños que conlleva el hardware y genera una lluvia de ideas con los estudiantes.

Actividad 2. El profesor dará una introducción de los tipos de malware que existen así como también de sus consecuencias.

# **Desarrollo (80 Minutos)**

Actividad 3. El profesor explica la planeación de una línea de tiempo.

Planeación de la línea del tiempo

Una línea del tiempo es un recurso gráfico que facilita la organización de hechos (genealogías, eventos históricos, avances culturales o científicos) bajo un orden cronológico. Como recurso educativo, es de gran utilidad para que los estudiantes puedan sintetizar ideas clave respecto de determinados acontecimientos, a la vez que facilitan la visualización de un tema desde una perspectiva global. Dentro del ámbito de las Tecnologías de Información, existe una gran variedad de herramientas para elaborar líneas de tiempo

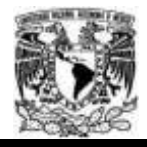

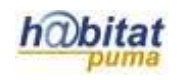

integrando recursos multimedia (audio, imágenes y videos) que permiten enriquecer y dar soporte a la información textual.

Actividad 4. En el Laboratorio de Cómputo, el Profesor construye una tabla de los malware y características en el pizarrón con las ideas hechas por los alumnos para anotarlas en su libreta

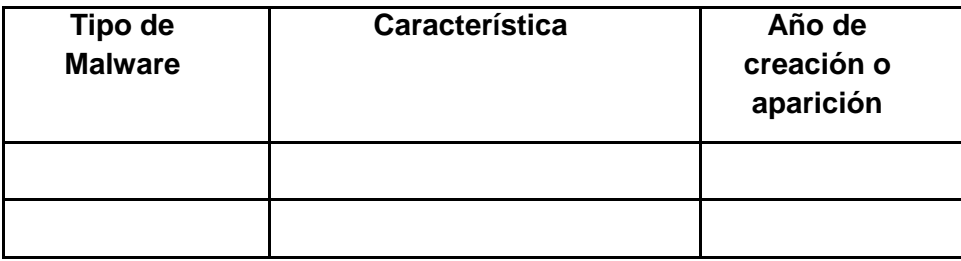

Actividad 5. Para crear la línea de tiempo de manera individual, el profesor les indica a sus alumnos que deben de descargar imágenes de internet de Creative Commons de cada malware y de su aparición, para guardarlas en su memoria USB y utilizarlas en su línea de tiempo.

Actividad 6. El Profesor les explica a sus estudiantes que es una línea de tiempo.

Actividad 7. El Profesor explicará a los estudiantes por medio de una práctica guiada, la forma para crear una línea de tiempo en la aplicación Timeline JS, para desarrollar el tema de la evolución de los malware *manera individual.*

Para elaborar su línea del tiempo correspondiente a esta actividad realice lo siguiente:

- 1. Recopilar información sobre datos de los malware y los tipos en la Biblioteca digital de la UNAM (LIBRUNAM, TESIUNAM y Revistas electrónicas) y en la RUA.
- 2. Ingrese a *Google Drive* con su correo y contraseña de Google.
- 3. Cree una carpeta con el nombre "línea del tiempo".
- 4. Diríjase a la página de *Timeline JS* y seleccione la opción *Google Spreadsheet Template* ubicado en la *Sección 1. Create your spreadsheet.*
- 5. Genere una copia de la hoja de cálculo que le muestra Timeline JS dando clic sobre la opción *Utilizar esta plantilla.*

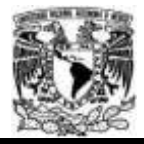

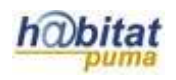

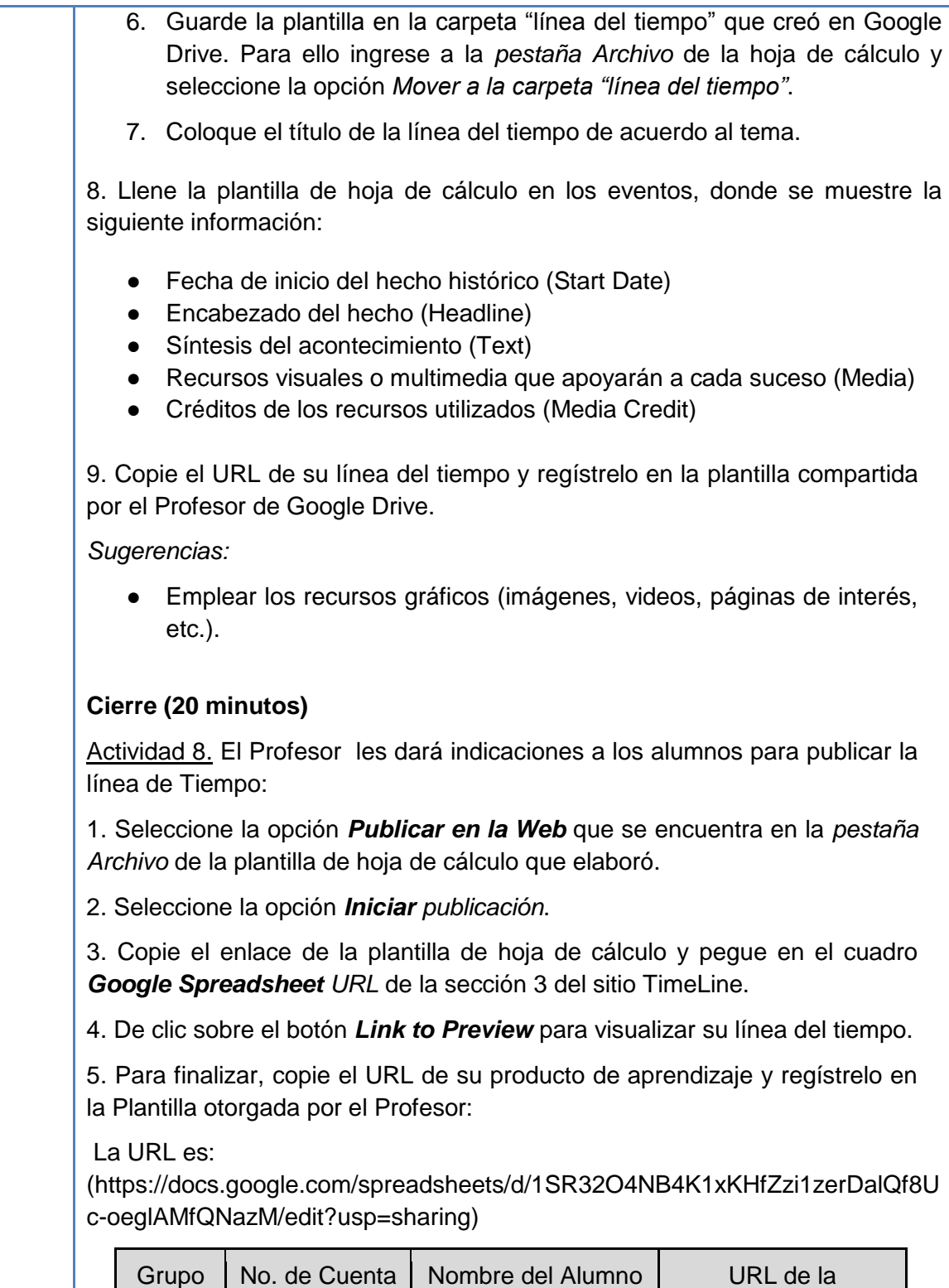

Publicación de la

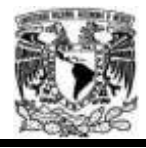

### Diplomado Recursos Digitales en la planeación didáctica Módulo 3

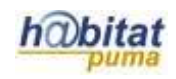

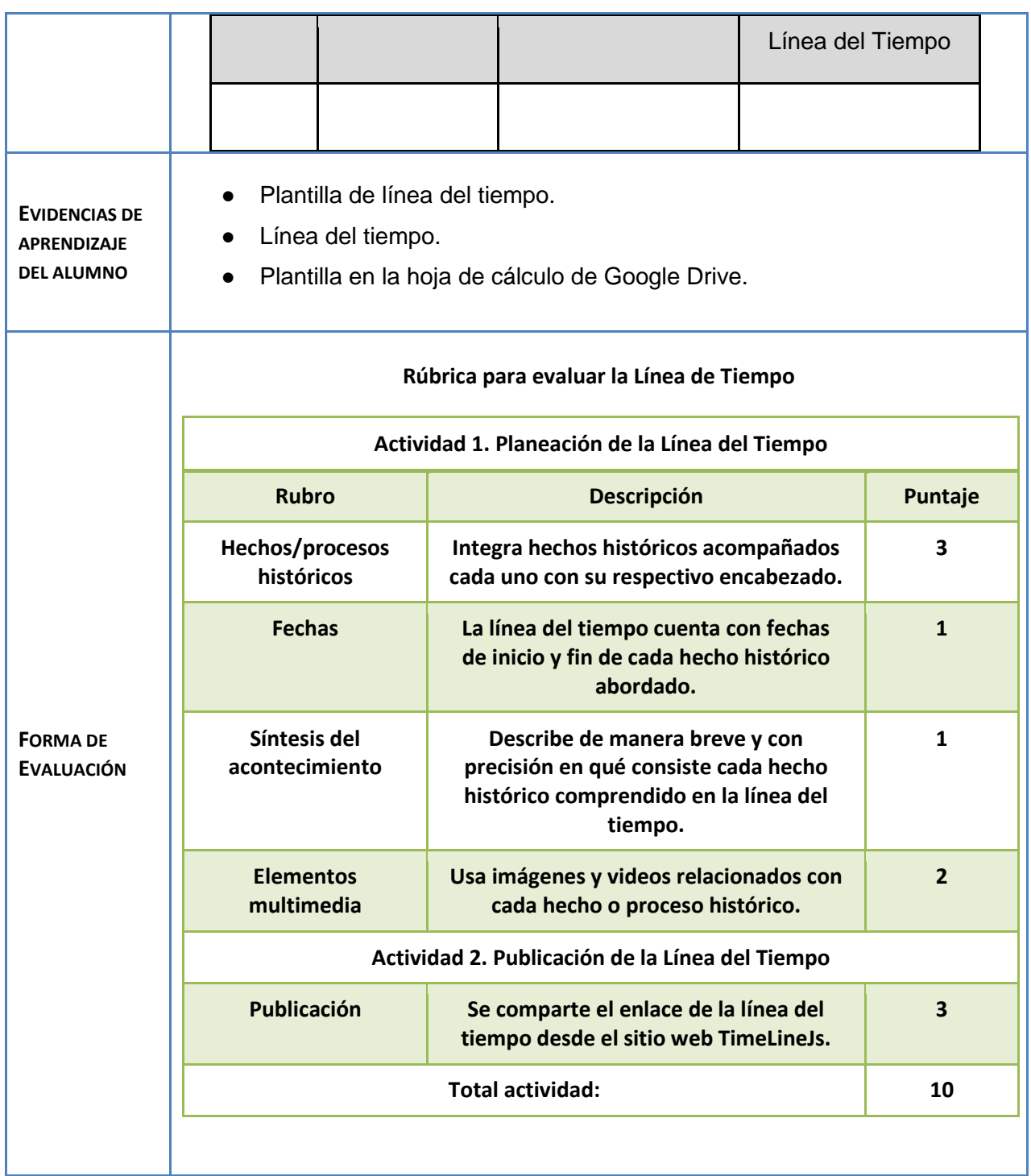

#### **Anexos.**

Ejemplo de de la línea de tiempo creada en Timeline JS [\(http://timeline.knightlab.com/\)](http://timeline.knightlab.com/):

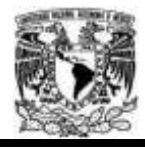

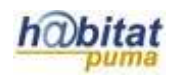

http://cdn.knightlab.com/libs/timeline/latest/embed/index.html?source=0AgNLIIkggGgIdGI2VnlpbDJnd UQ3cGxFVDVkc281SEE&font=Bevan-PotanoSans&maptype=toner&lang=en&height=650

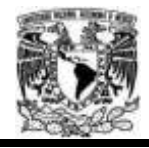

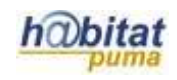

# **Actividad 2. Actividad de desarrollo**

# **(Esta actividad se realiza para trabajar a lo largo de una unidad temática)**

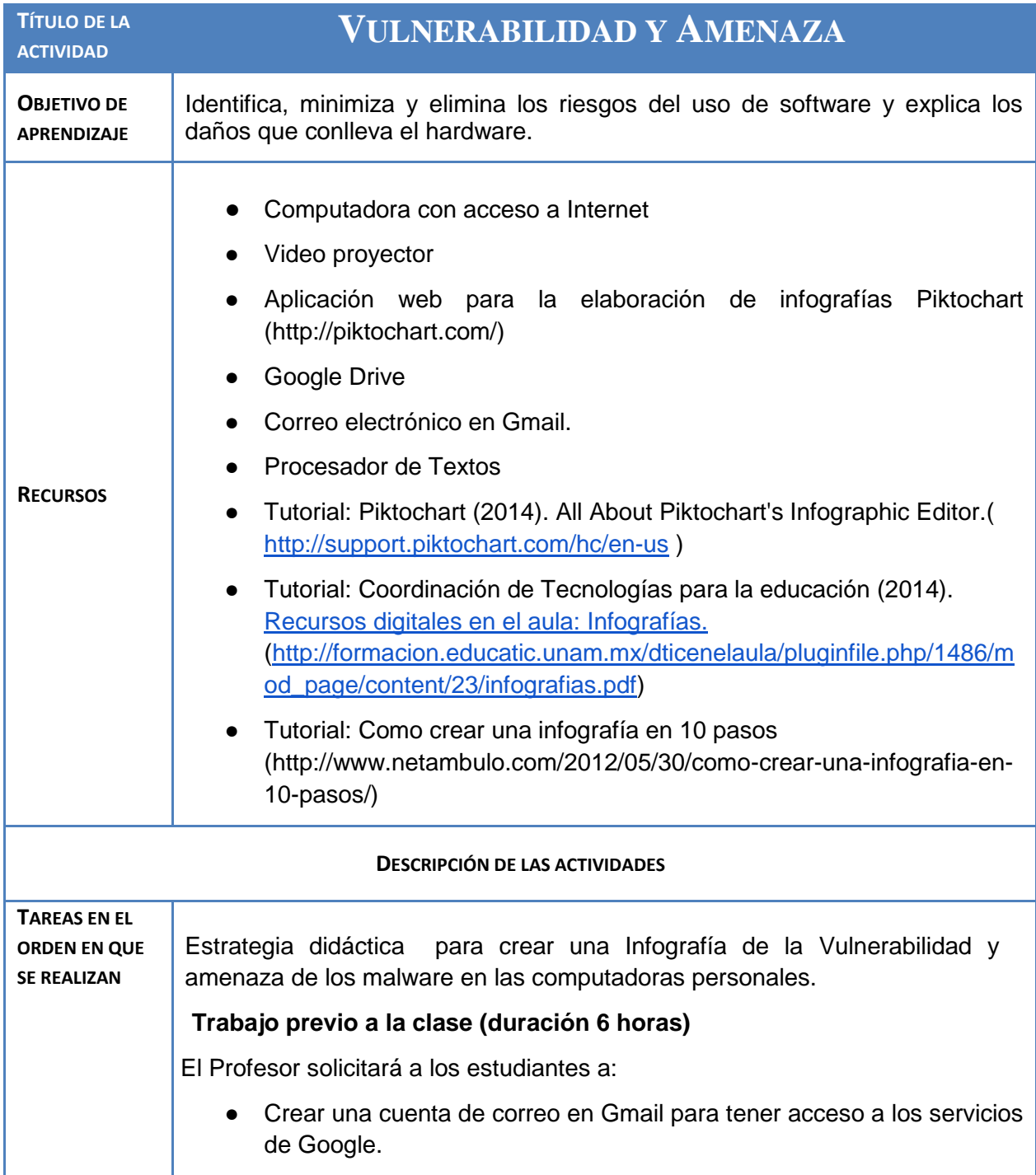

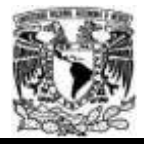

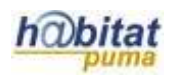

- Crear una cuenta en la Aplicación web para la elaboración de infografías Piktochart [\(http://piktochart.com/\)](http://piktochart.com/).
- Investigar en Biblioteca digital de la UNAM (LIBRUNAM, TESIUNAM y Revistas electrónicas) y en la RUA. las características principales de cada tipo de malware y su efecto que realizan en las computadoras personales.
- Descargar imágenes de internet de tipo Creative Commons relacionadas con cada tipo de malware.

# **Trabajo durante la clase 1 (para profesor y alumnos)**

## **Apertura. (20 minutos)**

Actividad 1. El profesor en el Laboratorio de Cómputo, promueve una lluvia de ideas de las amenazas y vulnerabilidad de los malware en los equipos de cómputo así como también en sus sistemas operativos

# **Desarrollo (80 Minutos)**

Actividad 2. En el Laboratorio de Cómputo, el Profesor explicará las características principales de los malware, vulnerabilidad y tipos de amenazas en las computadoras y de sus sistemas operativos.

Actividad 3. El Profesor les explica a los estudiantes la definición y la planeación de una infografía.

### Planeación de la Infografía

La infografía es un medio para mostrar información representada en su mayor parte por imágenes. Permite trabajar cualquier temática, hecho, proceso, noticia, o datos de forma amena, sintética y visual. En el ámbito educativo es un medio que facilita la comprensión de los contenidos curriculares, aproximando a los estudiantes a los elementos, ideas o acontecimientos más importantes de un tema determinado.

### *Planeación de infografía*

1. El profesor da la indicación a los alumnos que para crear la infografía se realizará en equipos de tres integrantes.

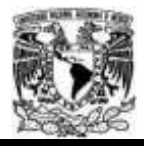

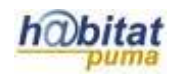

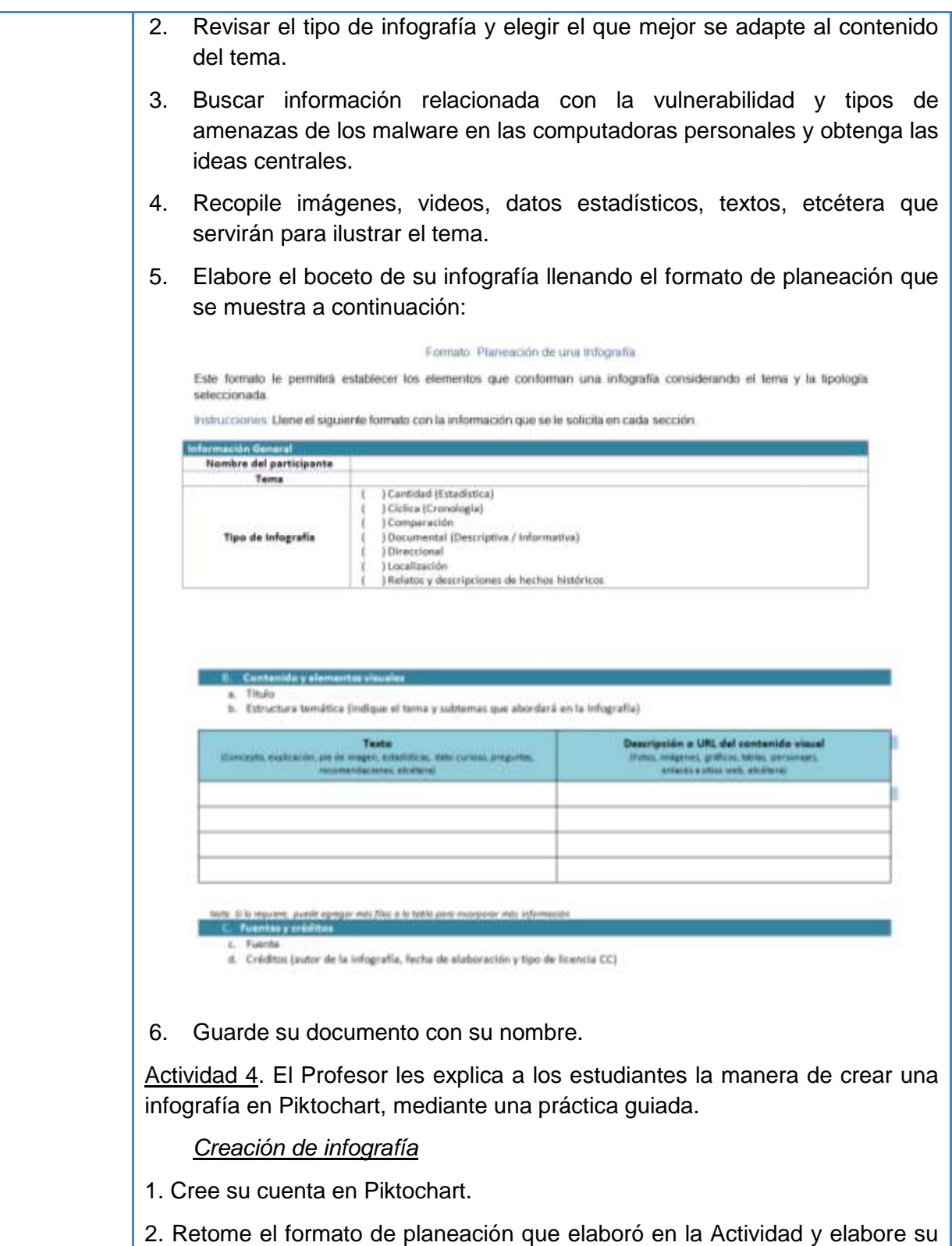

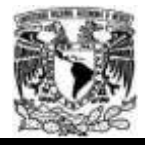

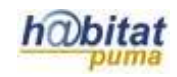

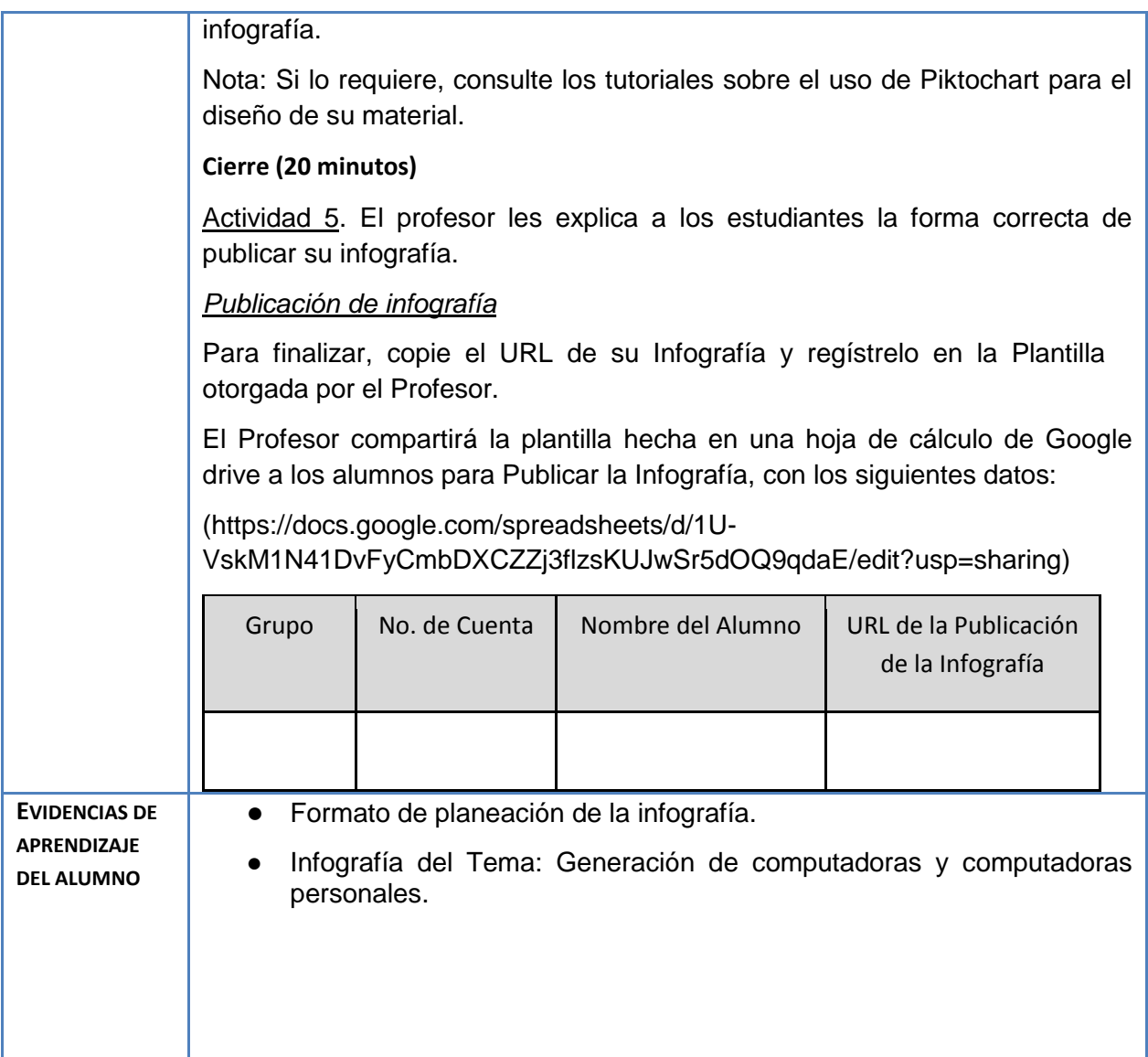

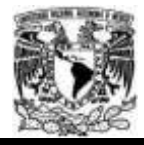

#### Diplomado Recursos Digitales en la planeación didáctica Módulo 3

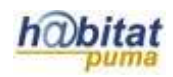

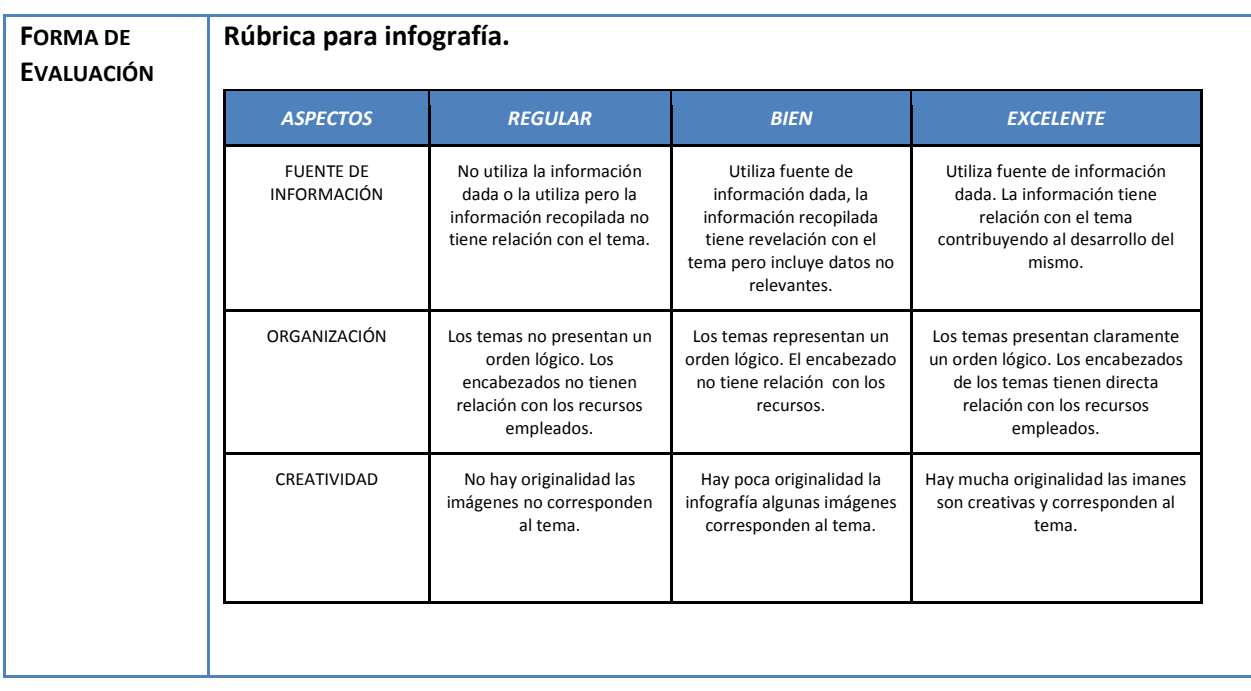

#### **Anexo 1: Rúbrica para infografía.**

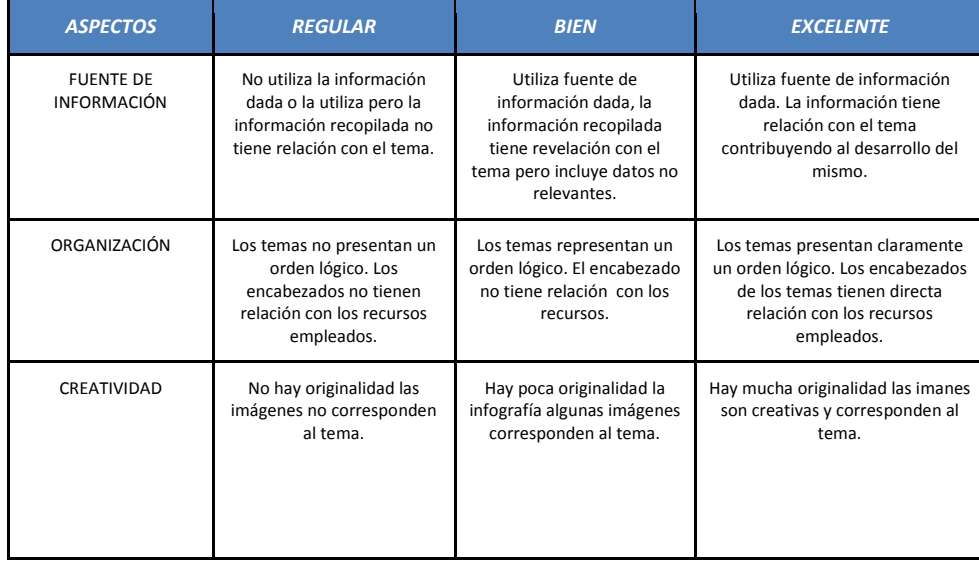

#### **Anexo 2 Materiales: tutoriales sobre el uso de Piktochart**

● **Tutorial: Piktochart (2014). All About Piktochart's Infographic Editor.[\(](http://support.piktochart.com/hc/en-us) <http://support.piktochart.com/hc/en-us> )**

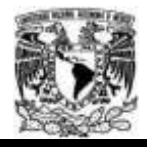

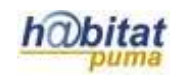

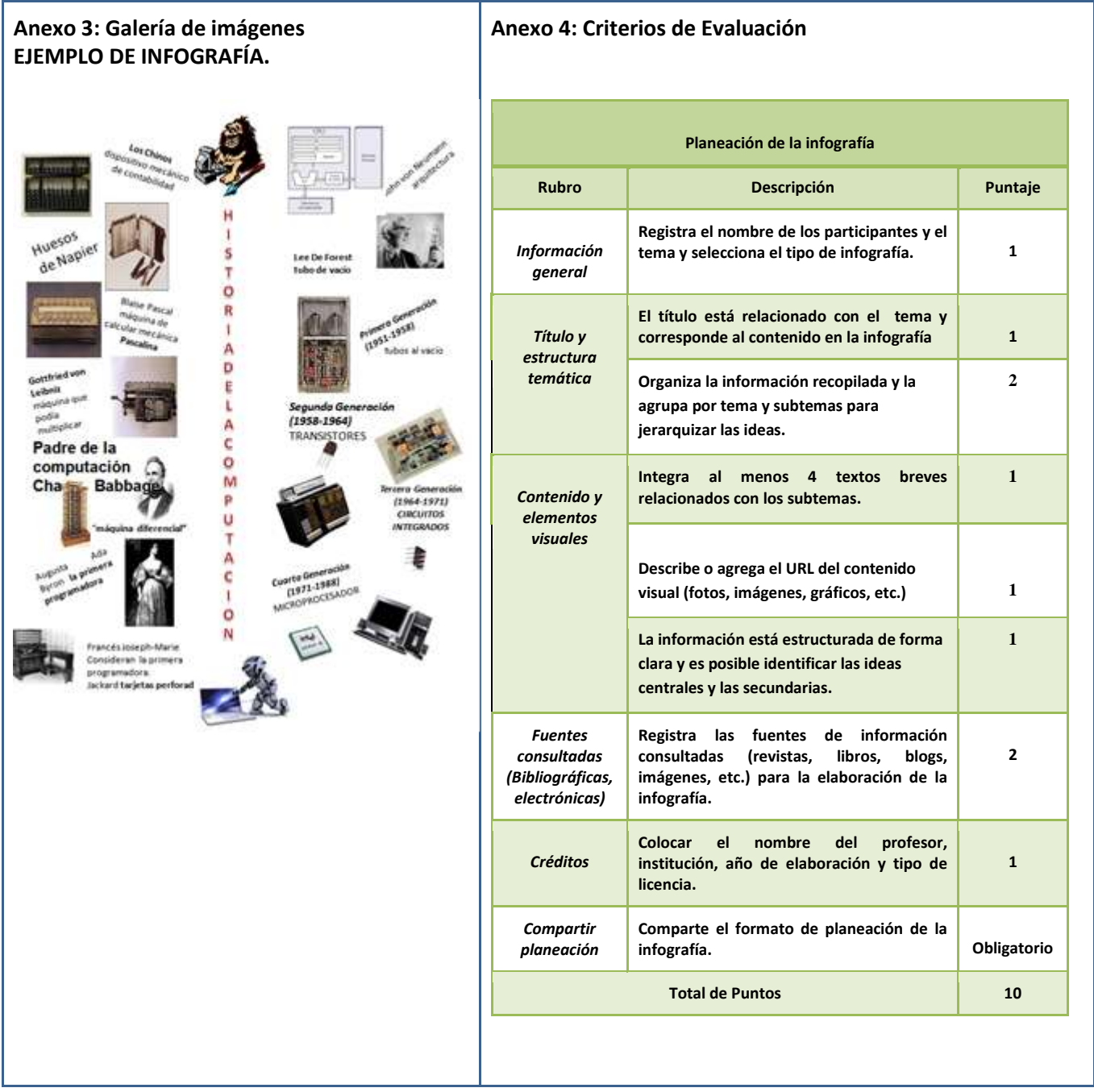

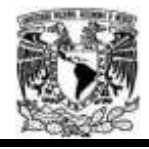

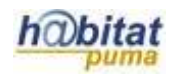

# **Actividad 3. Actividad de cierre**

# **(Esta actividad se realiza para concluir el trabajo de una unidad temática)**

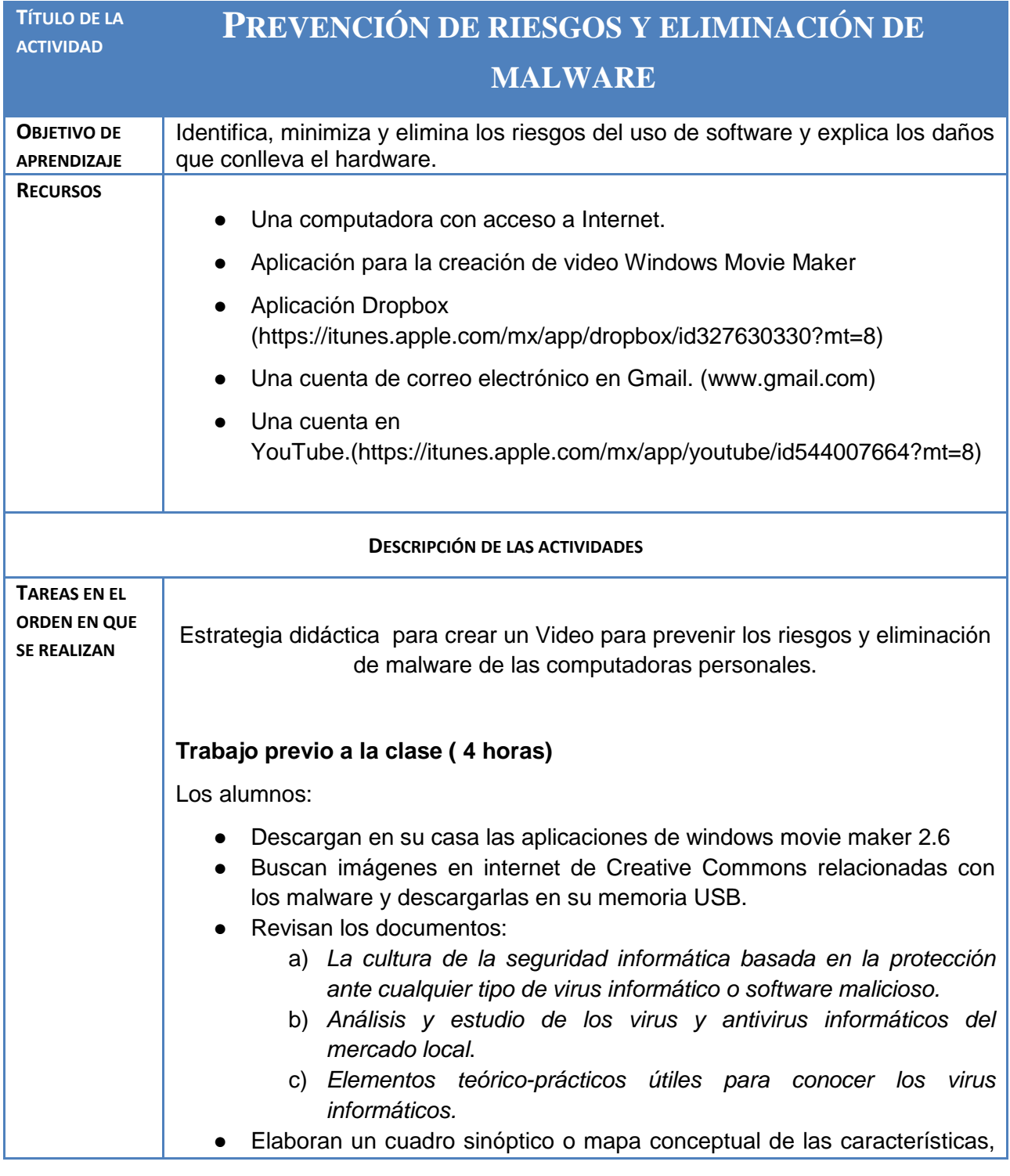

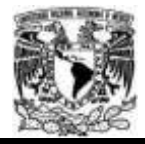

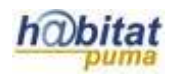

las consecuencias de contraer un malware, las formas de prevenirlas y de eliminarlas en una computadora personal.

## **Trabajo durante la clase 1 (para profesor y alumnos)**

### **Apertura. (20 minutos)**

Actividad 1. El profesor: Dará una breve introducción de las características, las consecuencias de contraer un malware, las formas de prevenirlas y de eliminarlas en las computadoras personales.

## **Desarrollo (80 minutos)**

El profesor:

Actividad 2. Dará indicaciones a los alumnos para trabajar de manera colaborativa (3 personas).

Actividad 3. Revisa la información del cuadro sinóptico o mapa conceptual y da una retroalimentación.

Actividad 4. Explica a los estudiantes el ambiente de trabajo de la aplicación y la forma para elaborar un vídeo en windows Movie Maker ver. 2.6, mediante una práctica guiada.

Los alumnos:

Actividad 5. Forman equipos de tres personas para crear un vídeo en windows Movie Maker ver. 2.6 colocando texto, animación e imágenes de tipo Creative Commons, utilizando el cuadro sinóptico elaborado en extraclase del tema.

El video deberá contar con las siguientes características:

- Título:Los Malware.
- Características, formas de contagio, maneras de prevenirlos, forma de detectarlos y eliminarlos.
- Integración de títulos.
- Conceptos e ideas centrales con apoyo de imágenes.
- Ideas relevantes de la información.
- Uso de referencias bibliográficas.
- Créditos: inclusión de los autores del material y fecha de elaboración.

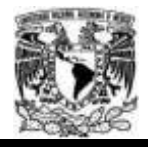

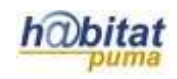

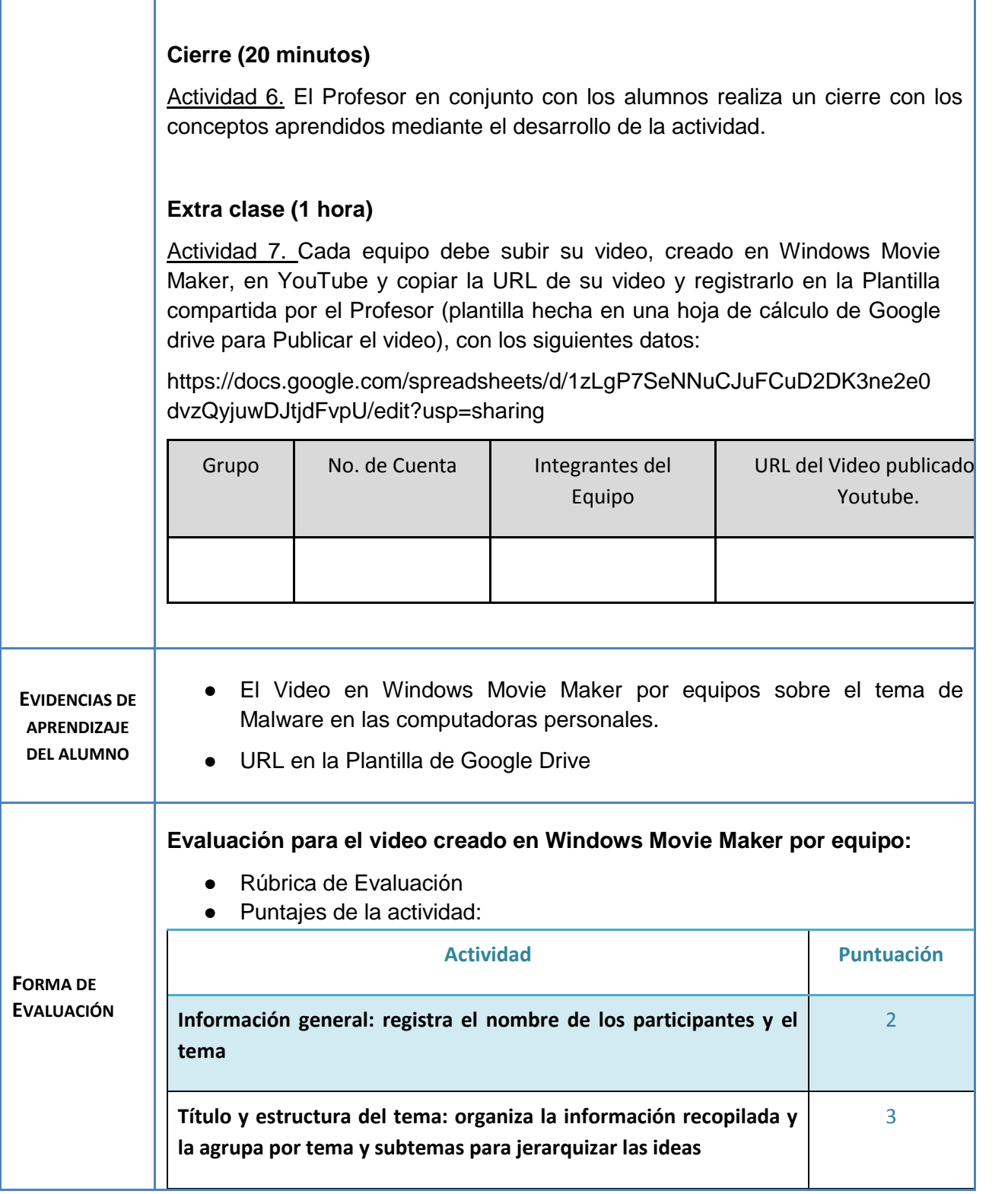

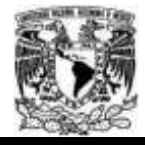

## Diplomado Recursos Digitales en la planeación didáctica Módulo 3

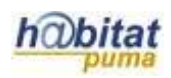

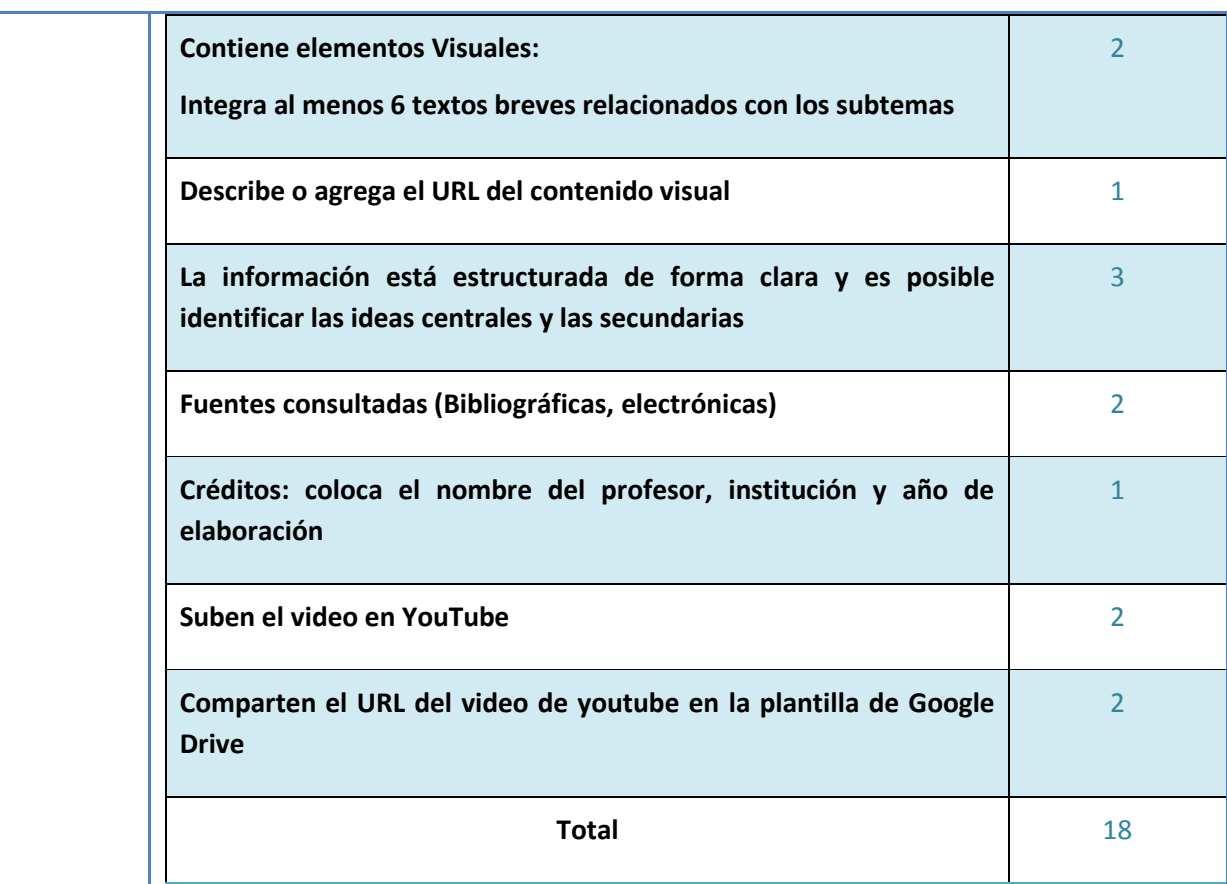

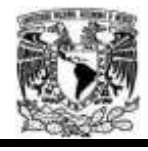

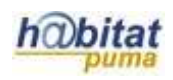

#### **Anexos 1**

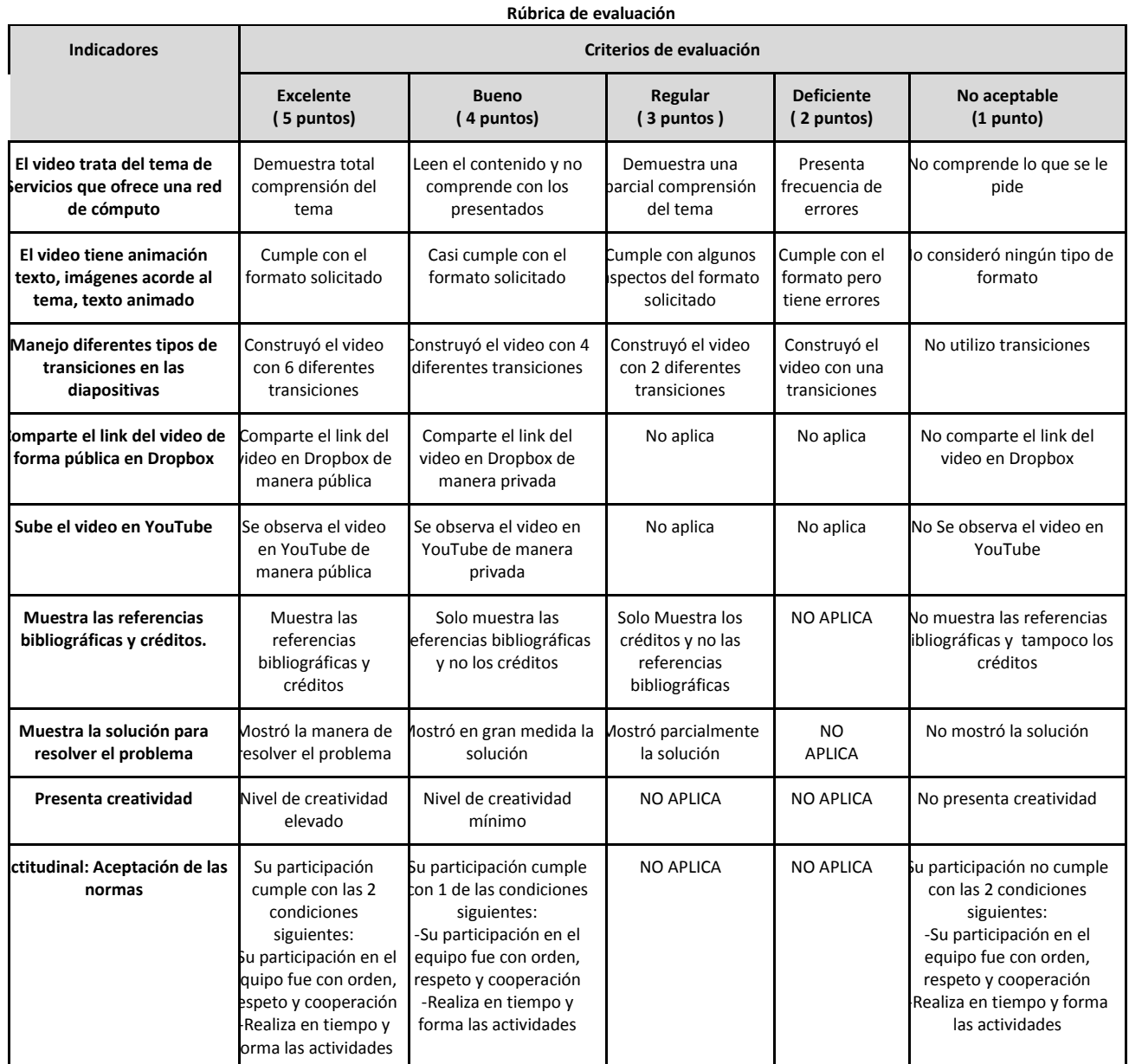

### **Anexo 2 Ejemplo del video:**

[https://www.youtube.com/watch?v=HxYEq7Z7-1g&feature=youtu.be](https://youtu.be/HxYEq7Z7-1g)